# WS824 简易文本使用说明书  $-V1.1$

## 产品目录

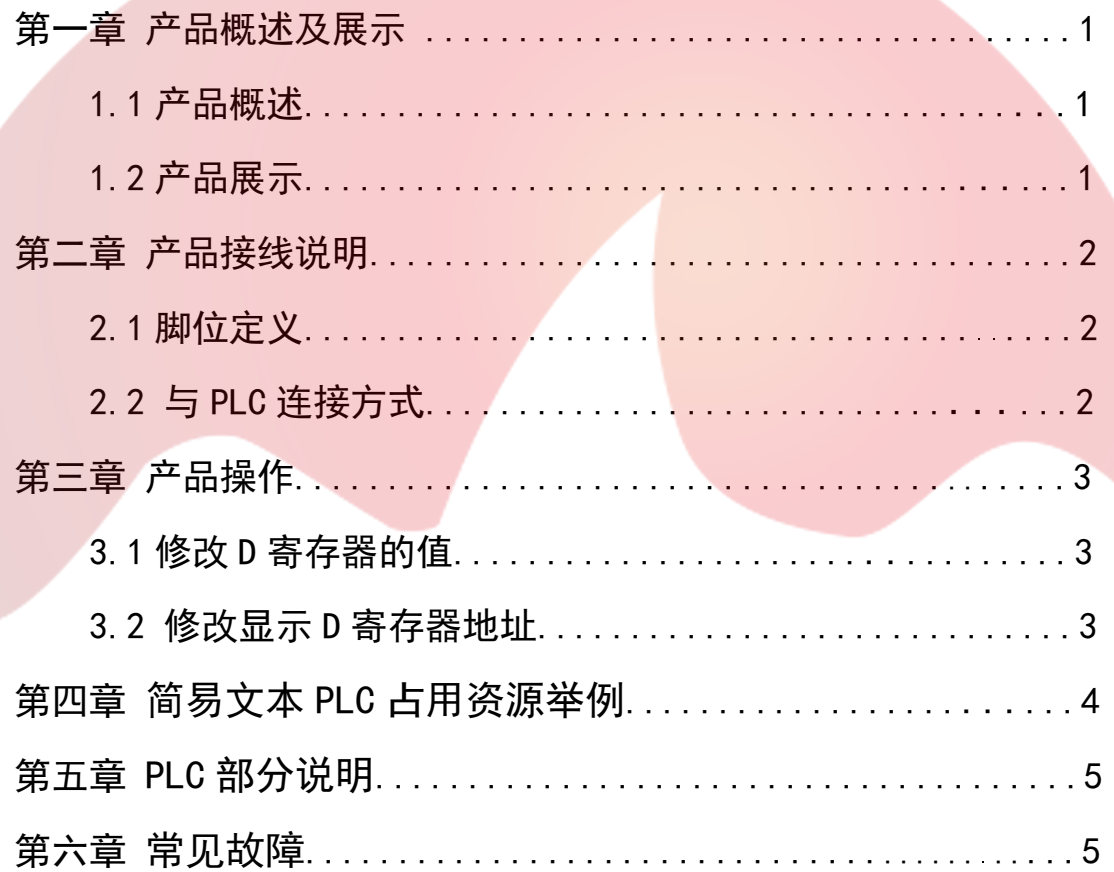

## 第一章 产品概述

#### 1.1 产品概述

- ·此款是为了满足要求不高,显示较简单,空间狭小的使用环境而推出的:
- ·操作简单,无需编程,即插即显示;
- ·无需单独供电,直接 PLC 供电;
- ·两组六位大尺寸显示;
- ·功能按键和普通按键功能复用;
- ·八个 LED 状态指示,满足您如报警,生产完成等多种指示;
- ·电压兼容 3.3V-5V;
- 可以修改显示或写入地址;
- ·开机后 5 秒无通讯,显示 NO PLC。

#### 1.2 产品展示

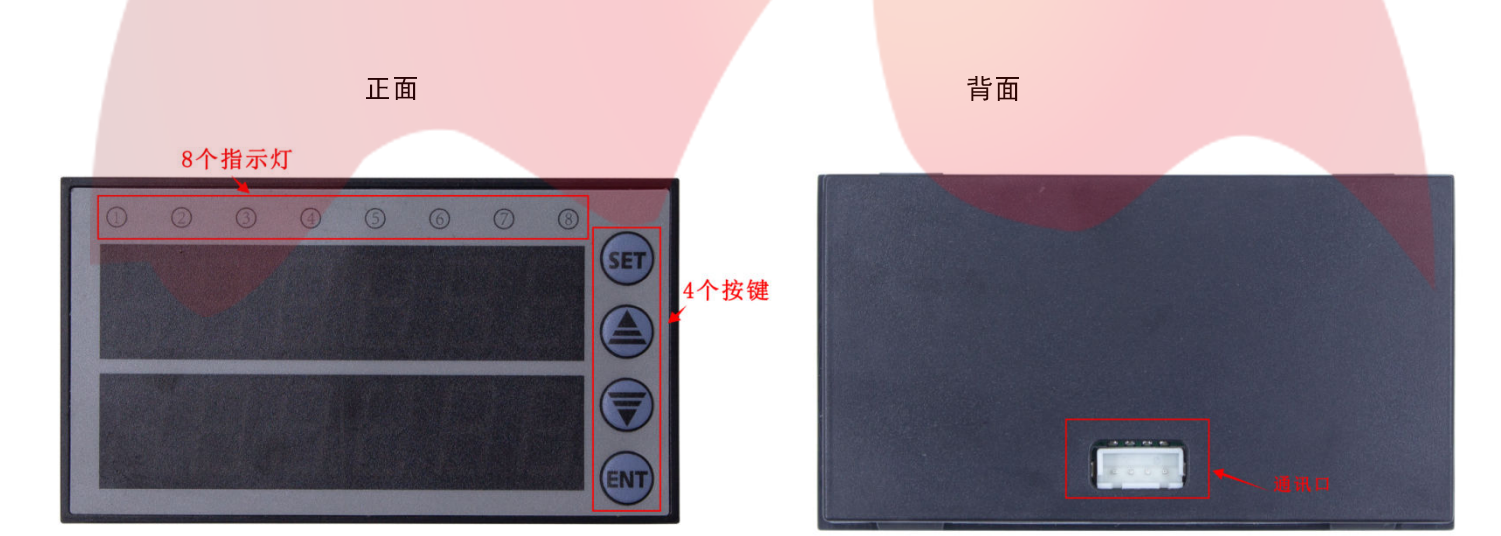

图 1-1 图 1-2

## 第二章 产品接线说明

2.1 脚位定义,如图示:

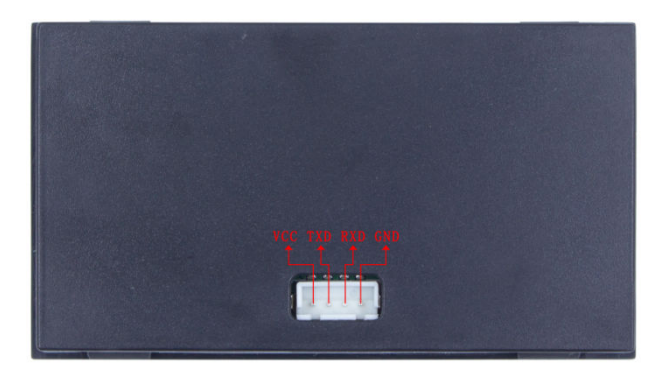

图 2-1

- 2.2 与 PLC 连接方式:
	- 2.2.1 一种是 TTL 直接连接(我们有专门的板直接配这样的线,直接连接即可,见下图);

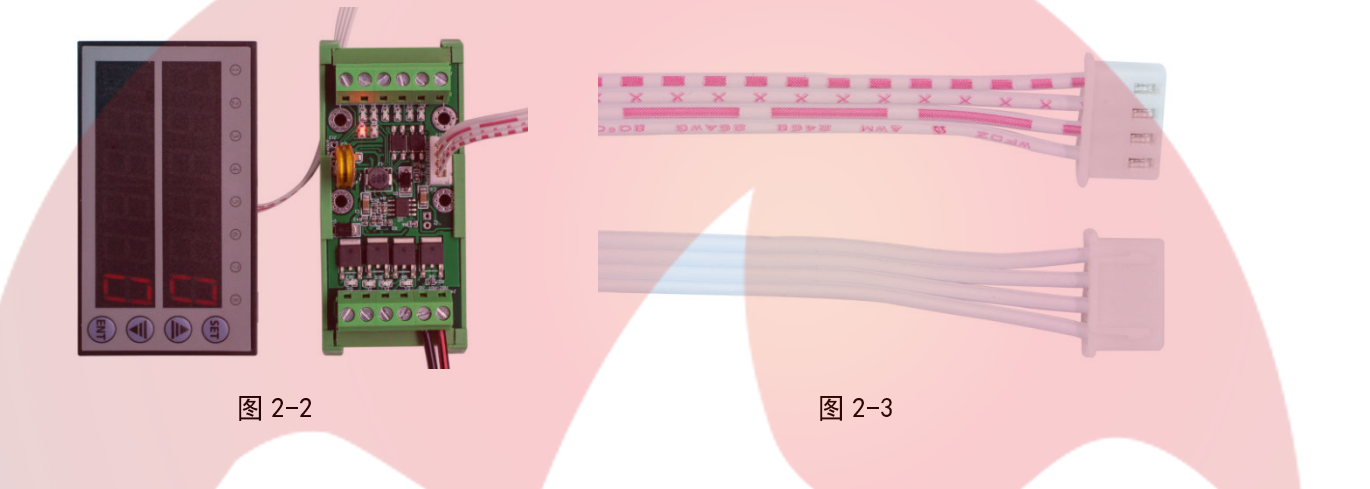

- 2.2.2 另一种是 232 连接方式,市面很多板都是这种情况,需要连接一条 3.3v-5v 电源线到 vcc,只要和原版上 的功能脚位不冲突,可以自由定义,其余三条线的线序如下:
	- TXD(显示文本)-2(PLC) RXD (显示文本)-3 (PLC) GND(显示文本)-5(PLC) 拿为胜 1-20mr 板接线为例, 如图:

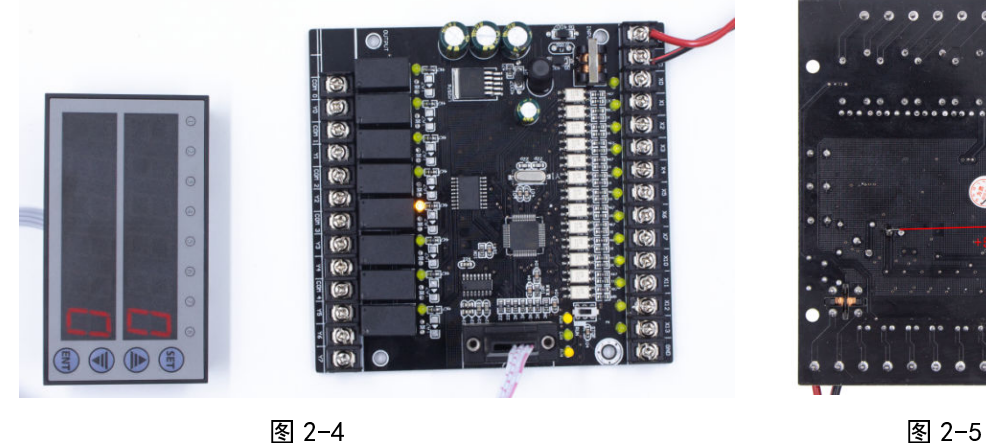

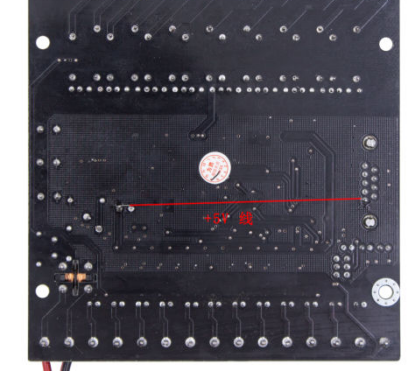

#### 第三章 产品操作

#### 3.1 修改 D 寄存器的值

- 【1】正常模式下长按 SET 键 5 秒直到第一位上字符闪烁,即可修改当前值;
- 【2】按 UP 为增加 D 寄存器的值, 长按数值快速增加, 间断按数值缓慢增加; 按 DOWN 为减少 D 寄存器的值。长按数值快速减少, 间断按数值缓慢减少。
- 【3】 按 ENT, 设置完第一位, 重复【2】操作设置完第二位, 再按 ENT, 修改完毕, 退出。

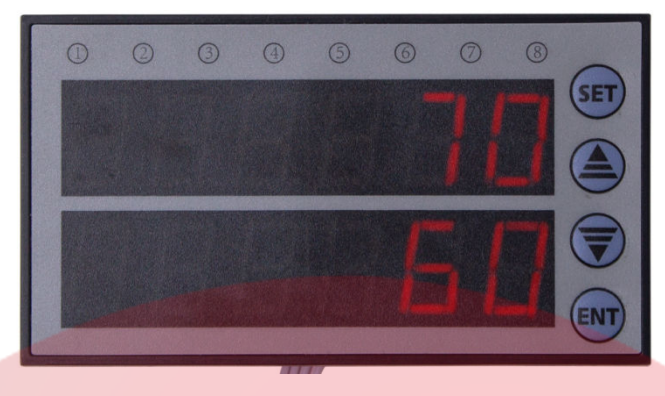

图 3-1

- 3.2 修改显示 D 寄存器地址:
	- 【1】上电默认显示和修改 D110,D114 的值,可以设置为显示和修改为其它寄存器的值
	- 【2】操作方法: 先按住 SET 键和 ENT 键, 然后上电, 并持续按住 3 秒以上, 进入设置寄存器模式, 上排数 码管对应 D110,下排数码管对应 D114。

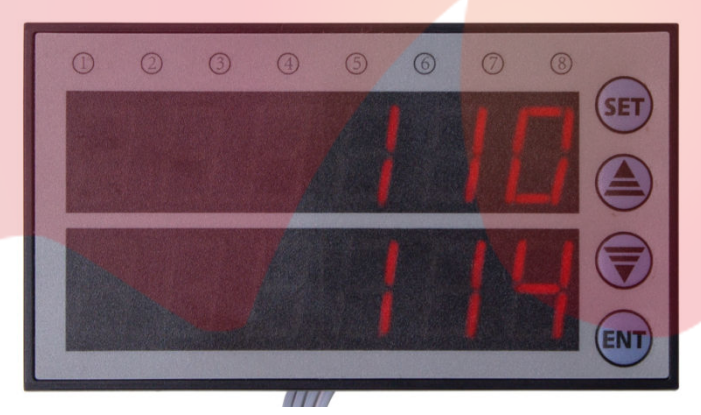

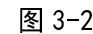

【3】 按下 SET 键即可进行显示 D 寄存器地址的修改,修改时按 UP, DOWN 更改寄存器地址, 上排数码管修 改完成后按 ENT 切换修改下排数码管。修改完成之后按 ENT 确认(现在寄存器修改为上排数码管 D116, 下排数码管 D118)

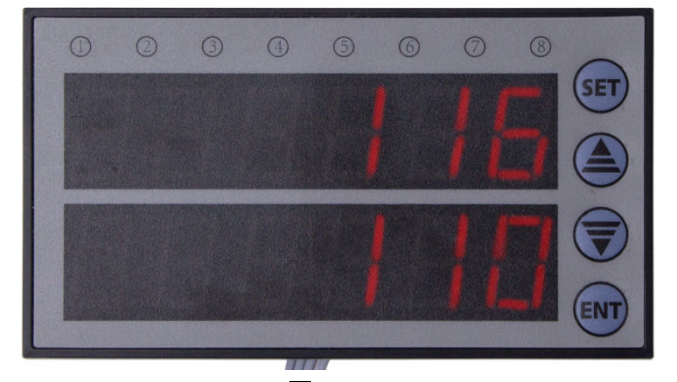

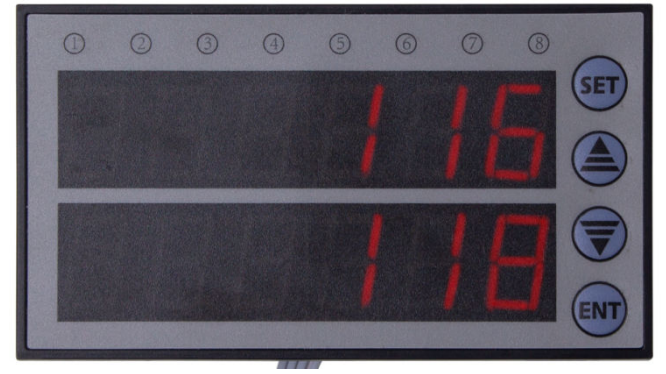

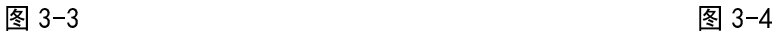

#### 第四章 简易文本 PLC 占用资源举例

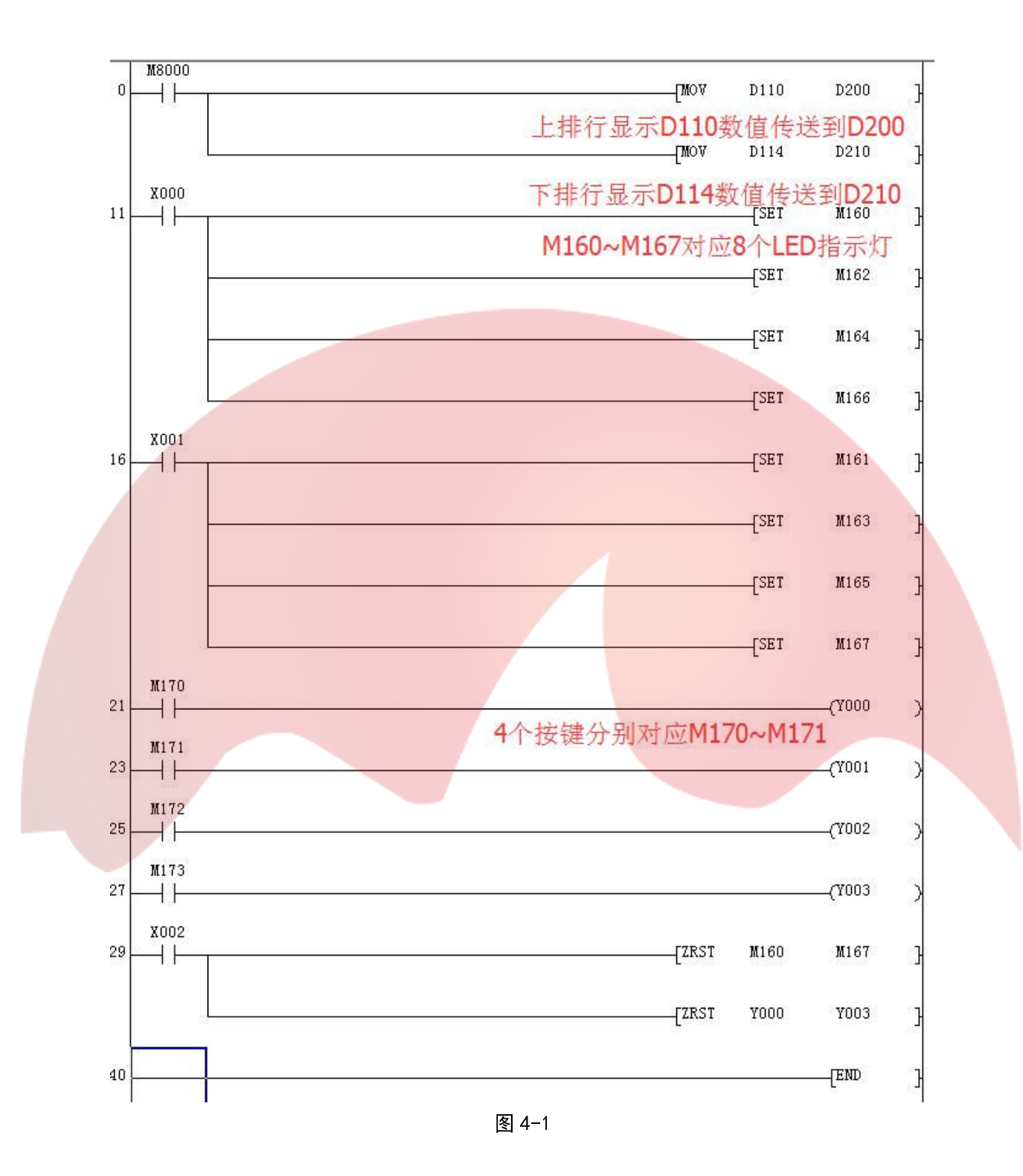

- 深圳为胜智控技术有限公司 -

### 第五章 PLC 部分说明

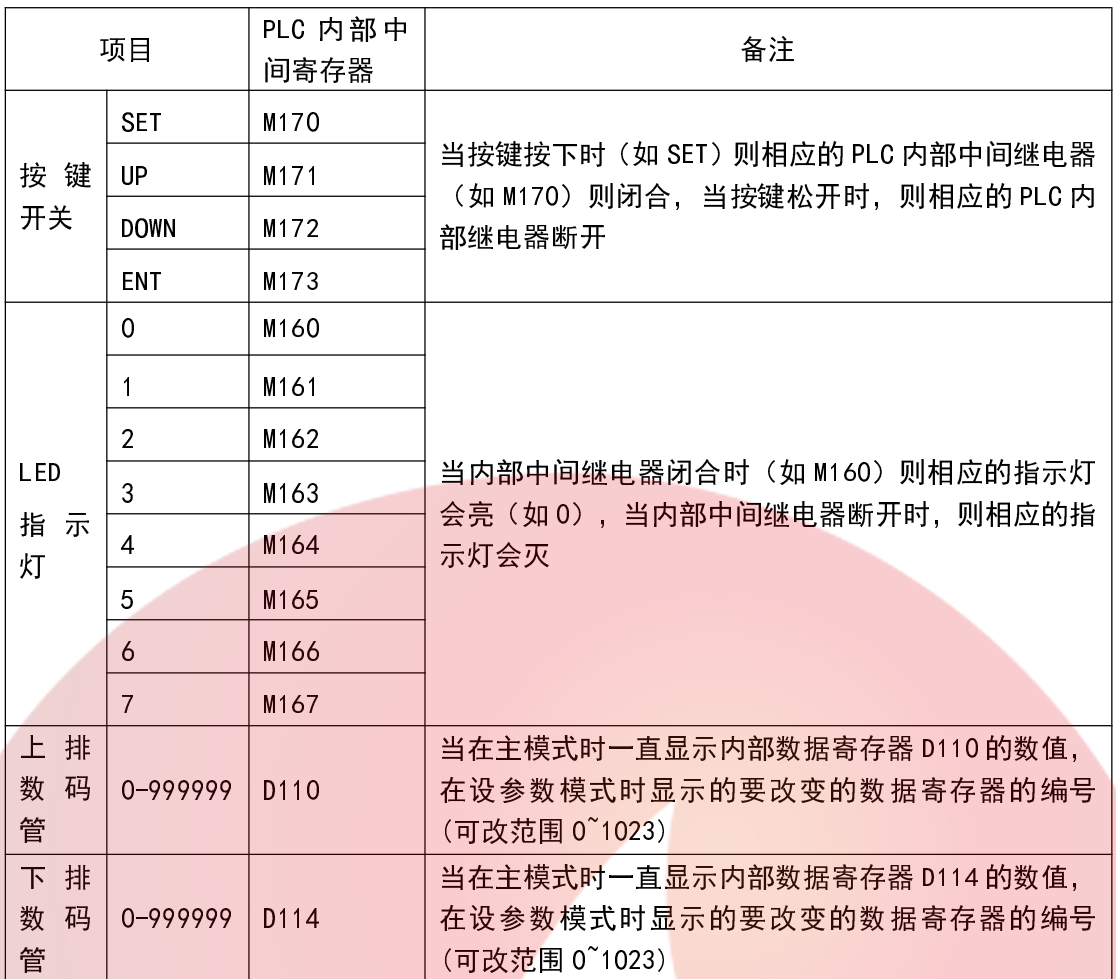

表 5-1

### 第六章 常见的故障

PLC 无响应, 显示"NO PLC":

A,检查 PLC 波特率是否为 9600;

B,检查电气连接是否正常或线序是否正确。